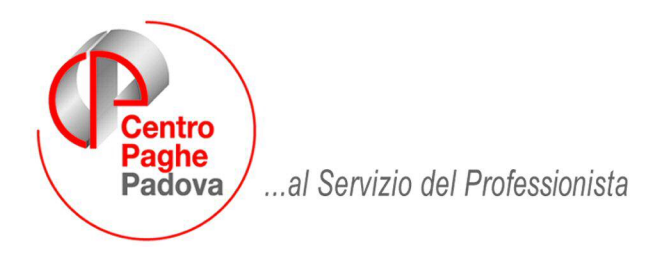

M:\Manuali\Circolari\_mese\2009\07\C090728.DOC

# **AGGIORNAMENTO DEL 28/07/2009**

# SOMMARIO

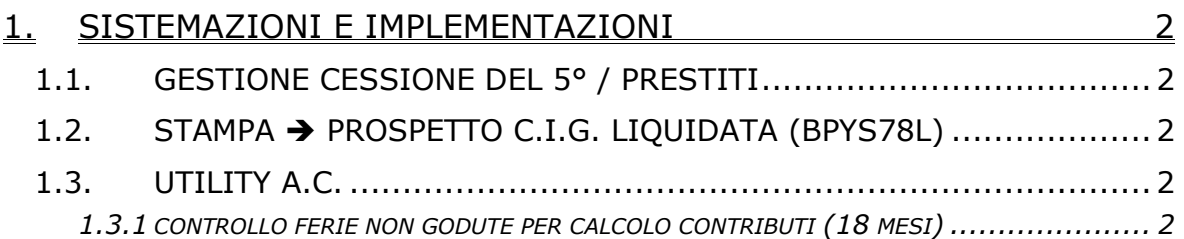

# <span id="page-1-0"></span>**1. SISTEMAZIONI E IMPLEMENTAZIONI**

#### **1.1. GESTIONE CESSIONE DEL 5° / PRESTITI**

In anagrafica ditta videata 8 bottone "*Prestiti*" è stata modificata la griglia per l'imputazione degli enti cui vengono versate le trattenute ai dipendenti per cessioni prestiti o rate introducendo una nuova colonna per l'imputazione del codice IBAN per il relativo versamento.

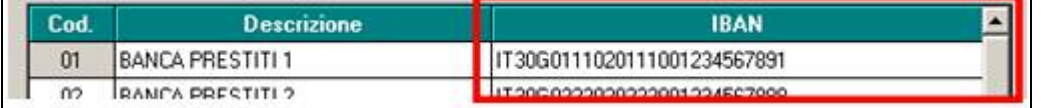

Il codice IBAN verrà riportato nella stampa "*Distinta per cessione 5° stipendio e prestiti*" presente dopo l'elaborazione del cedolino.

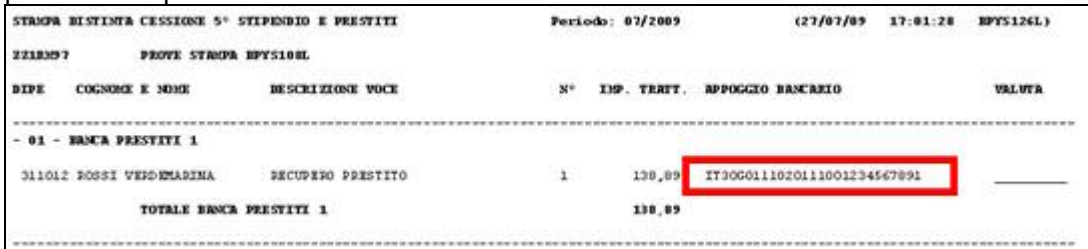

La stessa modifica anche nella stampa prodotta dalle elaborazioni al Centro.

### **1.2. STAMPA PROSPETTO C.I.G. LIQUIDATA (BPYS78L)**

E' stata modificata la stampa "*Prospetto C.I.G. liquidata*" in quanto la stessa veniva prodotta solo per i dipendenti con applicato contratto di edilizia.

Con il presente aggiornamento la stampa viene prodotta indipendentemente dal contratto applicato.

La stampa è presente nella procedura cliente dopo l'elaborazione del cedolino da "*Stampe*" "*Prospetto dipendenti con C.I.G.*" .

La stessa modifica è stata apportata anche alla stampa prodotta dal Centro.

### **1.3. UTILITY A.C.**

#### **1.3.1 CONTROLLO FERIE NON GODUTE PER CALCOLO CONTRIBUTI (18 MESI)**

E' stata modificata la stampa "*Controllo ferie non godute per calcolo contributi (18 mesi),*  presente in "Utility a.c.", "Controllo Archivi", scelta n° 6, con l'aggiunta di una nuova colonna denominata "*FERIE NON GODUTE".* 

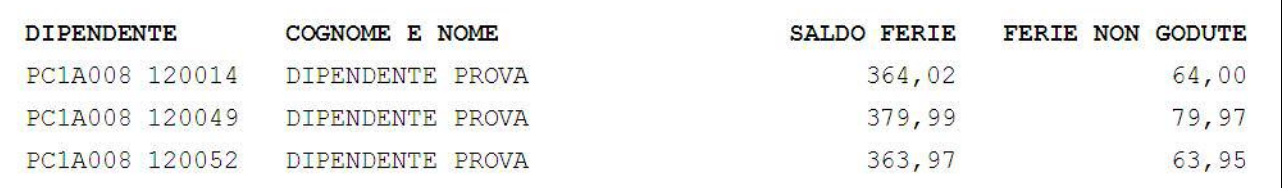

Nella colonna FERIE NON GODUTE verrà riportato il numero di ore/gg residui così determinato: Residuo a.p. – goduto a.c. – maturato 2008.

La colonna SALDO FERIE rimane invariata.

Rimane a Cura Utente la verifica delle ore/giorni sulle quali si dovrà effettuare il pagamento dei contributi previdenziali per ferie non godute, seguendo le consuete modalità (come riportato nella circolare mensile di luglio)..

2 Centro Paghe Padova Srl – Aggiornamento del 28 Luglio 2009